Ingeniería del Software II *Ejercicios Framework Java Server Faces (JSF)*

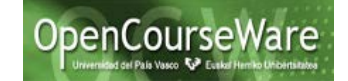

## **Ejercicios propuestos Framework JSF:**

1.-) Modificar el JSF Login.xhtml para que permita además escoger el tipo de usuario mediante una lista desplegable, tal y como se muestra a continuación:

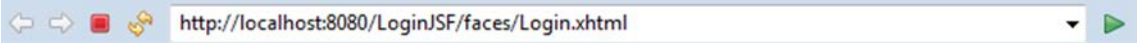

## Por favor, introduzca su nombre de cuenta y password (número entre 1 y 500).

Nombre: Alf Password:  $\cdots$ Fecha (dd/MM/yyyy): 30/05/2018

## Por favor, escoge el tipo de usuario.

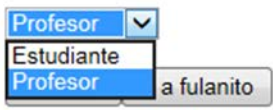

Y modificar el JSF Hola.xhtml para que, además de mostrar el saludo anterior, indique también el tipo de usuario con el que se ha identificado.

<> C → B & http://localhost:8080/LoginJSF/faces/Login.xhtml

## Bienvenido a JavaServer Faces, Alf!

Identificado como:profesor

Fecha: Wed May 30 02:00:00 CEST 2018

AYUDA: utilizar el componente JSF (h:selectOneMenu), buscando información de cómo se utiliza en los recursos señalados en el apartado de referencias. Una posibilidad sencilla de indicar los elementos que aparecen en la lista desplegable es por medio de tags f:selectItem, que definen cada elemento de manera estática (en el mismo JSF).

```
<h:selectOneMenu value="...">
      <f:selectItem itemValue="estudiante" itemLabel="Estudiante"/>
      ...
</h:selectOneMenu>
```
Ingeniería del Software II *Ejercicios Framework Java Server Faces (JSF)*

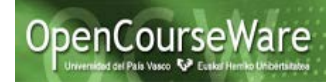

Se puede utilizar el editor gráfico disponible en Eclipse. Para ello hay que abrir la página JSF con dicho editor: Click dcho. Sobre Login.xhtml => Open With => Web Page Editor. Usando la paleta, en el apartado "JSF HTML" se puede escoger el componente gráfico apropiado (en este caso h:selectOneMenu)

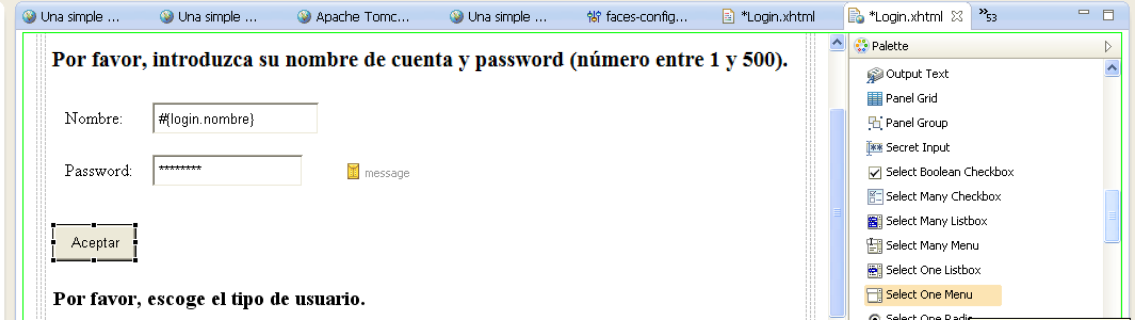

que devuelva los elementos en tiempo de ejecución. Esto es, sin que tengan que estar definidos en el mismo JSF con f:selectItem itemValue=*"..."* itemLabel=*"..."*

```
<h:selectOneMenu value="...">
      <f:selectItems value="..." />
</h:selectOneMenu>
```
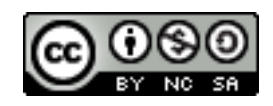